Defensie Exercises preparing for the exam.

- 1. Stuur de inhoud van het bestand /etc/passwd naar het bestand /tmp/gebruikers en zorg dat het bestand /tmp/gebruikers gesorteerd is in omgekeerde volgorde
- 2. Wat is de inhoud van de variabele TERM en van HISTSIZE
- 3. What is the file that stores all your commands and how can you look them up.
- 4. List all your variables and then list all your exported variables.
- 5. Add the date command to the  $\sim$ /.bash profile

 Log off and log in. Does the script display the date? (Yes)

Now start a bash shell.

Is the date printed again? (No)

 How can you have the date printed with each shell that you start?

- 6. Make sure that get a welcome message when you login?
- 7. View the manual pages of the cp command. Is there another way to get help for the ps command?
- 8. View the filesystem type of /dev/sda1 with 4 different commands.
- 9. Get a list of all loaded kernel modules.

How can you list all loadable kernel modules?

Load a kernel audio module and unload it again.

10. What is the result of the following command?

# find / -name "\*.ko"|grep audio

11. Load the snd-mia audio module.

Check whether the module is loaded.

Unload the module again.

Check that it is unloaded.

12. List your process id in two ways.

13. List your parent process id.

14. Create a user called tempuser.

Switch to that user as if you login again.

Create a file called tempuser\_file

Leave the shell you are in.

Remove the user but do not remove his files.

Find all file in /home that have no owner.

What is the userid of the file /home/tempuser?

What does this tell you?

 (The tempuser userid was the UID was the UID that is in the files and the tempuser GID was the GID that is in the file)

15. What information is stored in the directory /etc/yum.repos.d ?

16. List the first two lines of the file /etc/passwd and only the first two lines.

17. Wat is het verschil?

 # mkfs -t ext4 /dev/sda1 # mkfs -t xfs /dev/sda1

18. Wat is het resultaat van het volgende commando?

# who

19. Wat is het resultaat van het volgende commando?

20. You are going to test the sticky bit. Create two users: usera and userb

Switch user to usera and create a file in /tmp

Exit the shell and switch to userb

As userb, try to remove /tmp/usera\_file

Exit the shell and remove the sticy bit from /tmp

Switch to userb again and try to remove the file /tmp/usera\_file once more.

Exit the shell and reestablish the sticky bit on /tmp

21. Create a directory called '/tardir'

 In the directory /tardir create 100 empty files with your name and a suffix of 1 to 100.

 Create a tarfile of all the files in /tardir. The tarfile should have your name with the suffix .tar

Copy the file to the machine of a colleage, or to 192.168.4.229:/tmp

## 22. Remove your tarfile.

 Create a new tarfile that is zipped as well. It should be called your name with the suffix .tar.gz

what type of information is in the file? ( Use the 'file' instruction )

23. You are going to create a startup script.

If you are not root, switch user to root.

 Create a script called 'bootscript' in /etc/init.d that creates an empty file called 'booted' in /tmp. And make the script executable.

Create a symbolic link to the script in /etc/rc3.d. The symbolic link is called: S99bootscript

Reboot your machine and login again

 Is your file 'booted' in /tmp? (it should be...)

24. Make sure you are root. Create a file of 10MB called 10MB\_file. Create a file of 20MB called 20MB\_file.

 Use the find command to list all files in your current directory that are larger than 5MB. You should see both files.

 Use the find command to list all file in your current directory that are larger that 10MB You should only see the 20MB file.

25. Elinks is a character based webbrowser. Install elinks.

Install httpd

Put some text in /var/www/html/index.html

Start httpd.

Start elinks and see your welcome messages

Exit elinks.

End of exercises.

- 1. Stuur de inhoud van het bestand /etc/passwd naar het bestand /tmp/gebruikers en zorg dat het bestand /tmp/gebruikers gesorteerd is in omgekeerde volgorde
- # cat /etc/passwd | sort -r > /tmp/gebruikers
- 2. Wat is de inhoud van de variabele TERM en van HISTSIZE

# echo \$TERM \$HISTSIZE

3. What is the file that stores all your commands and how can you look them up.

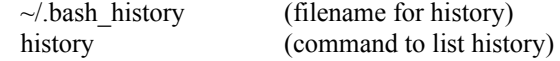

4. List all your variables and then list all your exported variables.

 $#$  set # env

5. Add the date command to the  $\sim$ /.bash profile

```
# echo "date" >> \sim/.bash_profile
```
 Log off and log in. Does the script display the date? (Yes)

Now start a bash shell.

 # bash Is the date printed again? (No)

 How can you have the date printed with each shell that you start?

- # echo "date"  $>> \sim/$ .bashrc
- 6. Make sure that get a welcome message when you login?

# echo "welcome \$LOGNAME" >> /etc/motd

7. View the manual pages of the cp command. Is there another way to get help for the ps command?

# man cp

# cp --help

8. View the filesystem type of /dev/sda1 with 4 different commands.

 # fsck -N /dev/sda1 # lsblk -f /dev/sda1 # mount | grep sda1 # blkid /dev/sda1

9. Get a list of all loaded kernel modules.

# lsmod

How can you list all loadable kernel modules?

# find /lib/modules/\$(uname -r) |grep ".ko\$"

Load a kernel audio module and unload it again.

10. What is the result of the followin command?

 # find / -name "\*.xz"|grep audio (It list loadable audio kernel modules)

11. Load the snd-mia audio module.

# modprobe snd-mia

Check whether the module is loaded.

# lsmod |grep mia

Unload the module again.

# modprobe -r snd\_mia

Check that it is unloaded.

# lsmod | grep mia

12. List your process id in two ways.

- # echo \$\$ # ps | grep bash
- 13. List your parent process id.

# echo \$PPID

14. Create a user called tempuser.

# useradd -m tempuser

Switch to that user as if you login again.

# su - tempuser

Create a file called tempuser\_file

\$ touch tempuser\_file

Leave the shell you are in.

\$ exit

Remove the user but do not remove his files.

# userdel tempuser

Find all file in /home that have no owner.

# find /home -nouser

What is the userid of the file /home/tempuser?

# ls -l /home/tempuser

What does this tell you?

 (The tempuser userid was the UID was the UID that is in the files and the tempuser GID was the GID that is in the file)

15. What information is stored in the directory /etc/yum.repos.d ?

 Answer: it contains the repository config files that YUM uses to find RPMs.

16. List the first two lines of the file /etc/passwd and only the first two lines.

# head -2 /etc/passwd

17. Wat is het verschil?

 # mkfs -t ext4 /dev/sda1 # mkfs -t xfs /dev/sda1

 Antwoord: je maakt een file systeem aan op sda1 het verschil is dat het ene type ext4 is en het andere type xfs.

18. Wat is het resultaat van het volgende commando?

# who

Antwoord: wie zijn er ingelogd.

19. Wat is het resultaat van het volgende commando?

# who | wc -l

 Antwoord: hoeveel mensen zijn er ingelogd. Belangrijk: Je krijgt dan dus niet te zien wie dat zijn, want daar vraag je niet om.

20. You are going to test the sticky bit. Create two users: usera and userb

 # useradd -m usera # useradd -m userb

Switch user to usera and create a file in /tmp

 # su usera \$ touch /tmp/usera\_file

Exit the shell and switch to userb

 \$ exit # su userb

As userb, try to remove /tmp/usera\_file

 \$ rm /tmp/usera\_file rm: remove write-protected regular empty file '/tmp/usera\_file'? y rm: cannot remove '/tmp/usera\_file': Operation not permitted

Exit the shell and remove the sticy bit from /tmp

 \$ exit # chmod o-t /tmp

Switch to userb again and try to remove the file /tmp/usera\_file once more.

 # su userb \$ rm /tmp/usera\_file rm: remove write-protected regular empty file '/tmp/usera\_file'? y

Exit the shell and reestablish the sticky bit on /tmp

 \$ exit # chmod o+t /tmp # ls -ld /tmp

(see that there is a 't' in the permissions again)

21. Create a directory called '/tardir'

# mkdir tardir

 In the directory /tardir create 100 empty files with your name and a suffix of 1 to 100.

 # cd tardir # for i in `seq  $1\,100$ ` > do > touch alwin\_\$i > done

 Create a tarfile of all the files in /tardir. The tarfile should have your name with the suffix .tar

 $#$  tar cyf alwin tar

Copy the file to the machine of a colleage, or to 192.168.4.229:/tmp

# scp alwin.tar root@192.168.4.237:/tmp

22. Remove your tarfile.

 $#$  rm /tardir/alwin.tar

 Create a new tarfile that is zipped as well. It should be called your name with the suffix .tar.gz

 # cd /tardir # tar zcvf alwin.tar.gz .

what type of information is in the file? ( Use the 'file' instruction )

 # file alwin.tar.gz alwin.tar: gzip compressed data, from Unix

23. You are going to create a startup script.

If you are not root, switch user to root.

 Create a script called 'bootscript' in /etc/init.d that creates an empty file called 'booted' in /tmp. And make the script executable.

 # echo echo '#!/usr/bin/bash' > /etc/init.d/bootscript # echo 'touch /tmp/booted' >> /etc/init.d/bootscript # chmod a+x /etc/init.d/bootscript

Create a symbolic link to the script in /etc/rc3.d. The symbolic link is called: S99bootscript

# ln -s /etc/init.d/bootscript /etc/rc3.d/S99bootscript

Reboot your machine and login again

# shutdown -r now

 Is your file 'booted' in /tmp? (it should be...)

24. Make sure you are root. Create a file of 10MB called 10MB\_file. Create a file of 20MB called 20MB file.

# dd if=/dev/zero of=10MB file bs=1024 count=10000 # dd if=/dev/zero of=20MB $\overline{\phantom{a}}$ file bs=1024 count=20000

 Use the find command to list all files in your current directory that are larger than 5MB. You should see both files.

 $#$  find . -size  $+5M$ 

 Use the find command to list all file in your current directory that are larger that 10MB You should only see the 20MB file.

 $#$  find . -size +10M

25. Elinks is a character based webbrowser. Install elinks.

# yum install -y elinks

Install httpd

# yum install -y httpd

Put some text in /var/www/html/index.html

# echo "Hello Welcome" > /var/www/html/index.html

Start httpd.

# systemctl start httpd

Start elinks and see your welcome messages

# elinks http://localhost

Exit elinks.